# **Workstation Guide**

Green spaces manage workstations responsibly, monitoring energy consumption and practicing green habits. One way office members can act more sustainably is by setting their default search engine to **[Ecosia](https://www.ecosia.org/)**, which uses revenue from search ads to plant trees around the world. To date, the search engine has planted over 100 million trees.

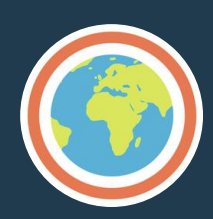

### **Last One Out? Make Sure You Have:**

- **1. Turned off printers, copiers, faxes, and other electronic devices**
- **2. Turned off/unplugged small appliances (microwaves, toasters, coffee makers, space heaters, etc.)**
- **3. Turned off all lights**
- **4. Closed windows, shades, and blinds**
- **5. Reported any electric or plumbing issues to Facilities Services**
- **6. Unplugged phone chargers, laptop chargers, etc**
- **7. Put your computer to sleep**

Talk to your IT department before shutting down computers completely to avoid missing nightly updates. Instead use Energy Saver and Sleep Mode!

#### **Saving Energy on Apple Computers:**

- A.  $\bullet$  ⇒ System Preferences
- B. Customize settings in Energy Saver
- C. Set Display Sleep to 10 minutes, after which computer screen shuts off
- D. Set Computer Sleep to 15 minutes, after which computer enters Sleep Mode
- D. OR manually go to  $\bullet$  ⇒ Sleep
	- Turn off Screen Savers: ⇒ System Preferences ⇒ Screen Saver ⇒ Off
	- Reduce Brightness and Increase Contrast setting on Monitors
	- Turn Monitors Off

#### **Saving Energy on Windows Computers:**

- A. Start ⇒ Control Panel or Settings ⇒ Power Options or System
- B. Customize settings in the Power Options tab or Power & Sleep tab
- C. Set System Standby: 15 minutes
- D. System Hibernate (for laptops only): 30 minutes
	- Reduce Brightness and Increase Contrast Setting on Monitors
	- Turn Monitors Off When Not in Use

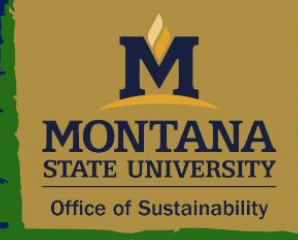

## **Green Cats Program**